## $P$  $V$ ISI $\Gamma$

# Updates to Navigating Upcoming Visits

#### **Summary**

This page is used to display patients' scheduled visits, whether self-scheduled or scheduled by clinical users on behalf of the patient.

### How does it work?

Visits are separated into two sections: Today's Visits & Future Visits. Depending on customer configurations, patients may be able to cancel or reschedule (or both) their visits from this page, in addition to checking in and joining visits.

## Today's Visits

Visits show up in the "Today's Visits" section when they have been scheduled by either a patient or a provider, and are set to start on the same calendar day a patient views their upcoming visits.

If a patient has not checked in yet, the primary call to action will say "Check In."

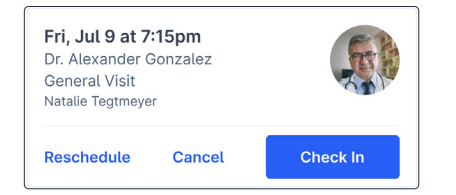

If a patient has checked in but they are viewing the page more than 15 minutes before their scheduled start time, they will see a disabled "Start Visit" button, with a red message indicating what time they can join their visit. Once they are within 15 minutes of their appointment time, they will see an enabled "Start Visit" button.

#### MOBILE VIEW

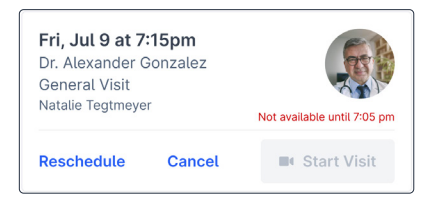

#### DESKTOP VIEW

#### Alternative View

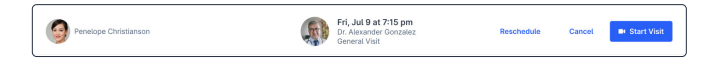

## Future Visits

Visits show up in the "Future Visits" section when they have been scheduled by either a patient or a provider, and are set to start any number of days into the future.

If a visit was scheduled by the provider, the patient will need to "Check In" which can only be done 24 hours in advance. The "Check In" button will be enabled or disabled accordingly.

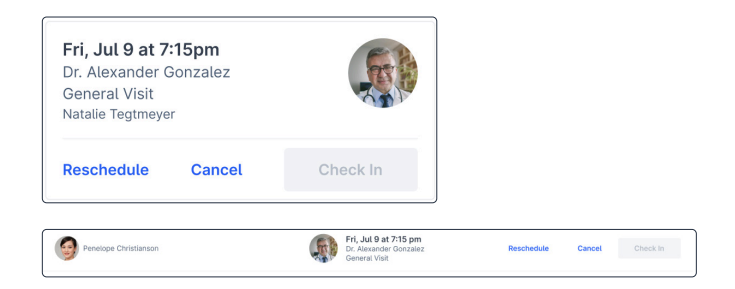

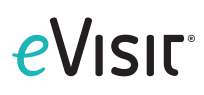

If the visit was scheduled by the patient, the call to action will say "Start Visit" but will be disabled as long as the visit is in the future. Once the visit moves to "Today's Visits," it will become enabled.

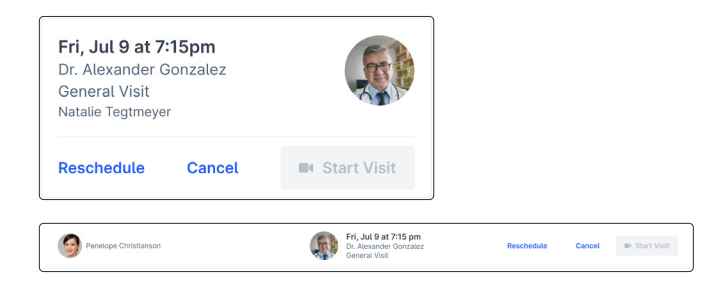